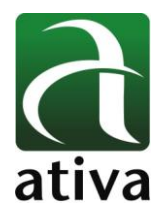

### **Objetivo**

**Orientar a ligação física e a configuração da Cabeça Remota Profibus-DP.**

### **1- Instalação Física**

A Alimentação da Cabeça Remota é feita através de Borne de Alimentação (DC 24V, GND, AUX).

**DC 24V:** +24 Vdc

**GND:** 0 Vdc

 $\overline{a}$ 

**AUX:** Sinal adicional que pode ser utilizado por algum módulo de I/O (Terminais 10 e 20 no barramento).

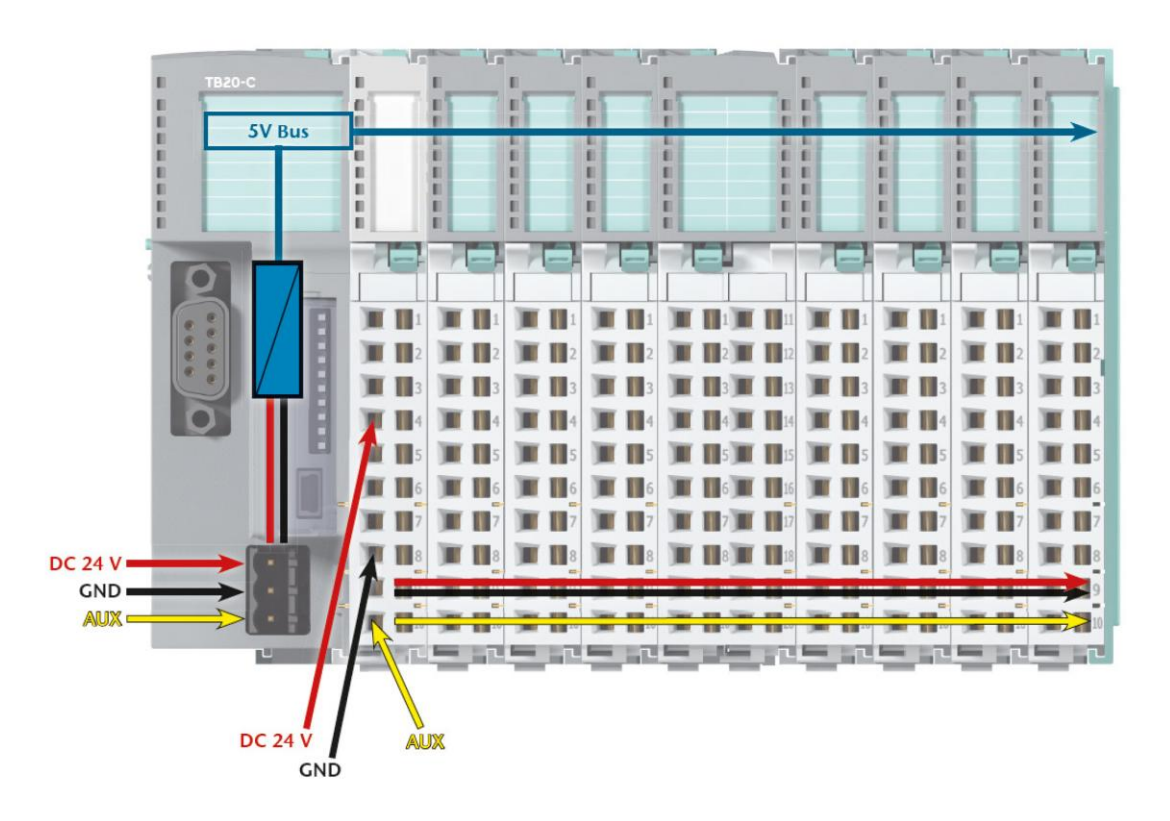

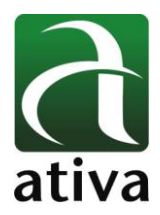

#### **2- Características Téncicas**

- PROFINET I/O segue norma IEC 61158-6-10.
- Duas portas Ethernet integradas (2 RJ45).
- Taxa de transmissão de 100 Mbps full duplex.
- Até 340 bytes de dados de entrada e saída.
- Máximo de 63 módulos.
- Troca de módulos durante a operação ( Hot pluggin ).
- Protocolo de redundância de mídia (MRP client).
- Endereçamento automático / troca á quente (LLDP, DCP).
- Detector de topologia.
- Dados I&M.
- Alarmes de diagnóstico, alarmes de processo, entre outros.
- Integração usando arquivo GSDML.
- Fonte de alimentação de 24VDC.
- Unidade de fonte de alimentação integrada para alimentação de módulos periféricos (2.5 A).
- Fontes de tensão do sistema E/S (24 VDC).
- 5 LEDs, dois deles bi-color.
- Porta USB para diagnóstico online através do configurador ToolBox.
- Chave oculta para a função "reset de fábrica"

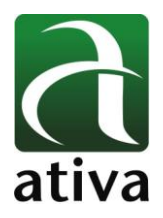

# **Manual Técnico Cabeça Remota PROFINET PR-PNET**

### **3- Especificações Técnicas**

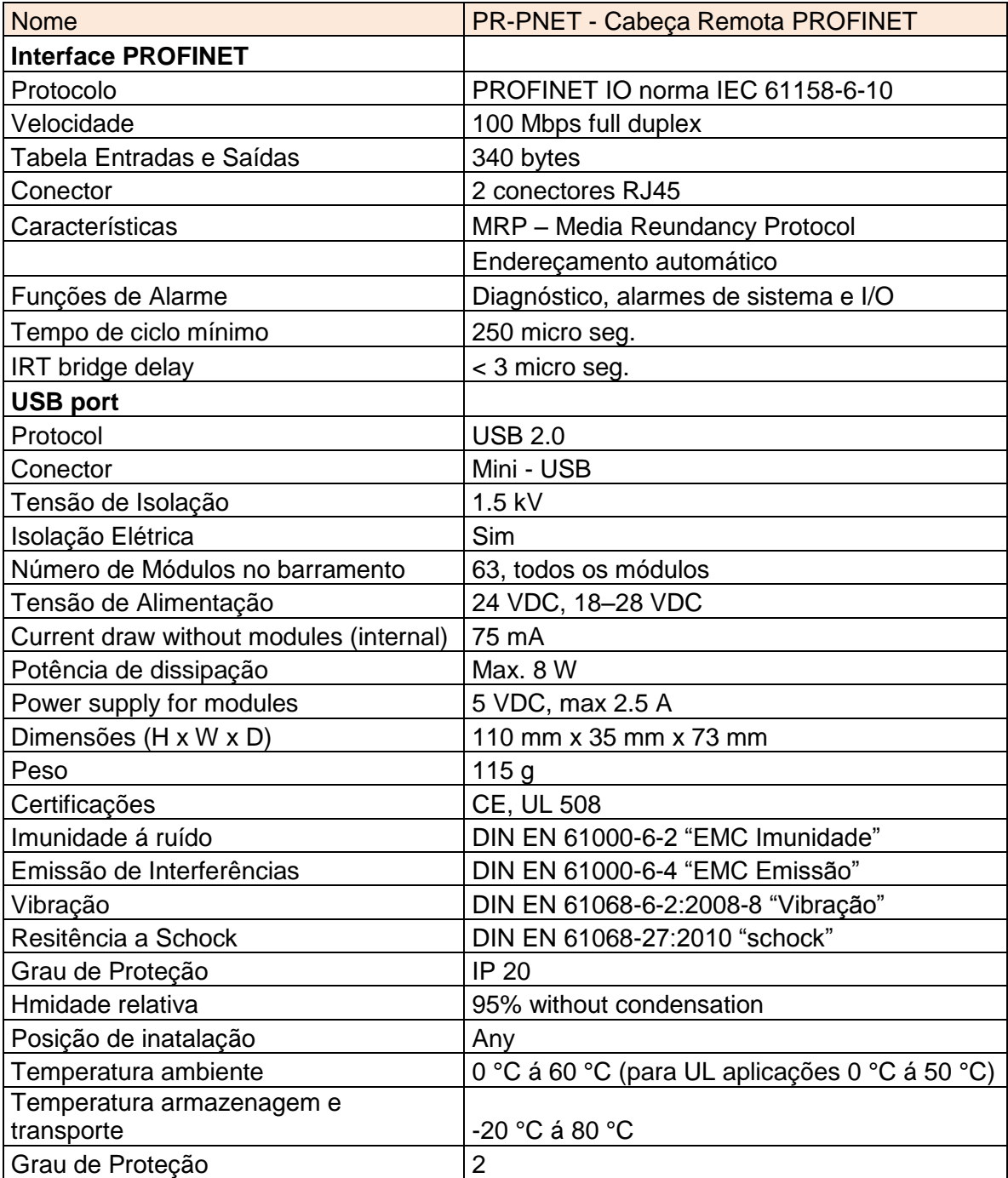

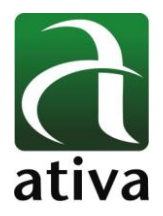

# **Manual Técnico Cabeça Remota PROFINET PR-PNET**

#### **4- Configurações de Software**

Através do Software configurador TB20 – ToolBox você deverá configurar os dados da Cabeça Remota (Endereço IP, etc) e também a configuração do barramento de I/O.

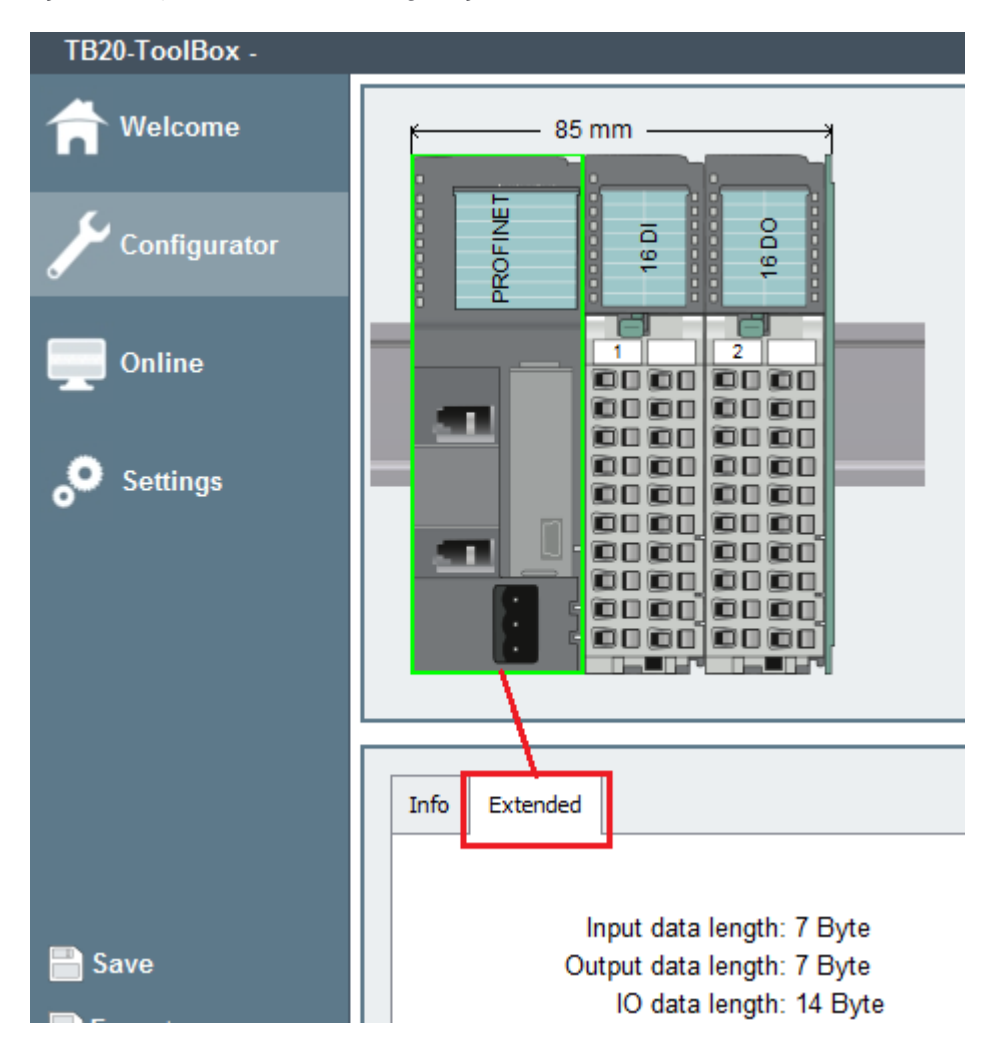

**Extended:** Definição de número de bytes de Informação e Diagnóstico da Cabeça Remota.

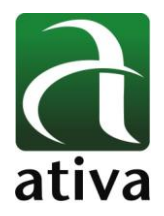

### **4.1 Arquivo GSDML**

A última versão do arquivo GSMDL será disponibilizado pela ATIVA junto com a Cabeça Remota Profinet.

Após a instalação do arquivo GSMDL, você será capaz de localizar a Cabeça Remota PROFINET através do caminho:

PROFINET IO  $\rightarrow$  Other FIELD DEVICES  $\rightarrow$  I/O  $\rightarrow$  TB20-PN  $\rightarrow$  TB20 PROFINET

#### **4.2 Start Up Profinet**

Quando a Cabeça Remota é iniciada, os módulos do barramento são escaneados e os endereços correspondentes (a cada Slot) são definidos. Os Módulos são numerados consucutivamente da esquerda para direita, iniciando com endereço 1. A Cabeça, primeiramente, aguardará para ter certeza que todos os módulos configurados pelo software estão presentes fisicamente na mesma ordem.

Cada módulo no barramento possui um ID único armazenados no arquivo GSMDL e serão lincados com a configuração do ToolBox.

### **4.3 Função Hot Plug**

 $\overline{a}$ 

A função Hot Plug é a a função que permite a substituição de um módulo do barramento por outro igual sem ter que desligar a Cabeça Remota.

Esta função somente é possível se a configuração "Hot Plug" estiver habilitada.

Se o módulo é removido, o Led "SF" ficará piscando e colocará um bit the alarme via Profinet.

#### **4.4 Mensagens de Alarmes enviados via Profinet**

As mensagens de diagnósticos são divididas em 2 partes . A primeira parte sempre contem alarmes genéricos sobre informações da Cabeça Remota. A segunda parte, por outro lado, dependerá do tipo de alarme específico que está sendo enviado.

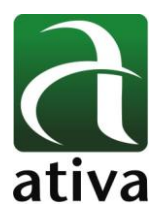

### **4.4.1 Alarmes de Dianóstico**

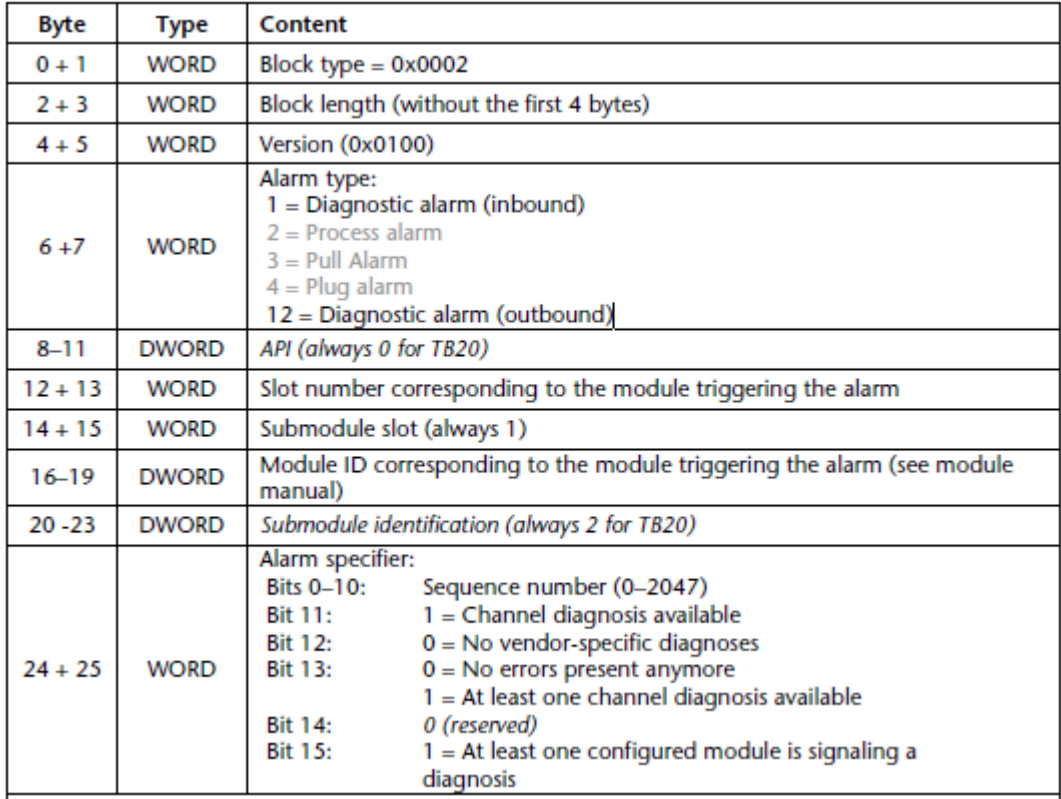

#### **Alarmes adcionais:**

 $\overline{a}$ 

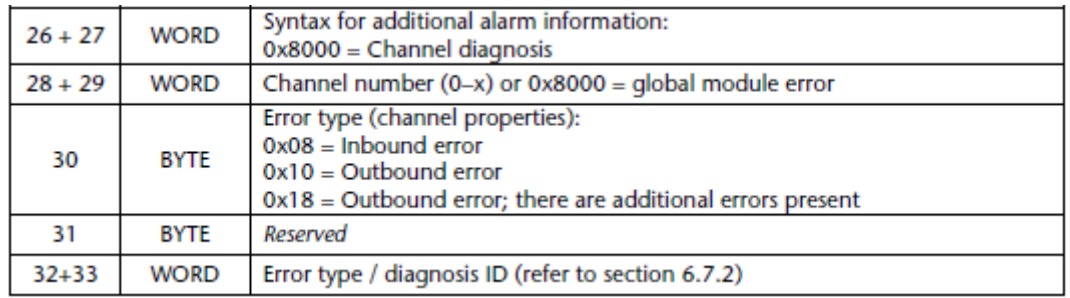

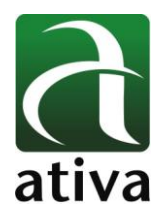

# **Manual Técnico Cabeça Remota PROFINET PR-PNET**

#### **4.4.2 Diagnósticos ID (diagnóstico por canal)**

PRONET-compliant diagnostic IDs:

- $0 (0x0000) =$ Sem erros;
- $1 (0x0001) =$ Curto-circuito (para GND/Terra)
- $2 (0x0002)$  = Undervoltage
- $3 (0x0003) =$ Overvoltage
- $4 (0x0004) = Overload / Sobrecarga$
- $5 (0x0005)$  = Excess temperature / temperatura excessiva
- $6 (0x0006)$  = Line break / wire break (linha quebrada / fio quebrado)
- $7 (0x0007) =$  Overflow: Value falls above measuring range
- $8 (0x0008)$  = Underflow: Value falls below measuring range

Manufacturer-specific diagnostic IDs:

16 (0x0010) = Power module (Alimentação Módulo): Bus supply voltage drop (queda de tensão no barramento)  $17 (0x0011) = L+$  reference voltage missing (falta de tensão de referência  $L+$ )

18 (0x0012) = Incorrect parameter configuration *(flashing red LED on module) /* parametrização incorreta *(LED vermelho do módulo piscando)*

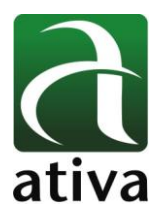

## **Manual Técnico Cabeça Remota PROFINET PR-PNET**

### **4.4.3 Alarmes de Processo**

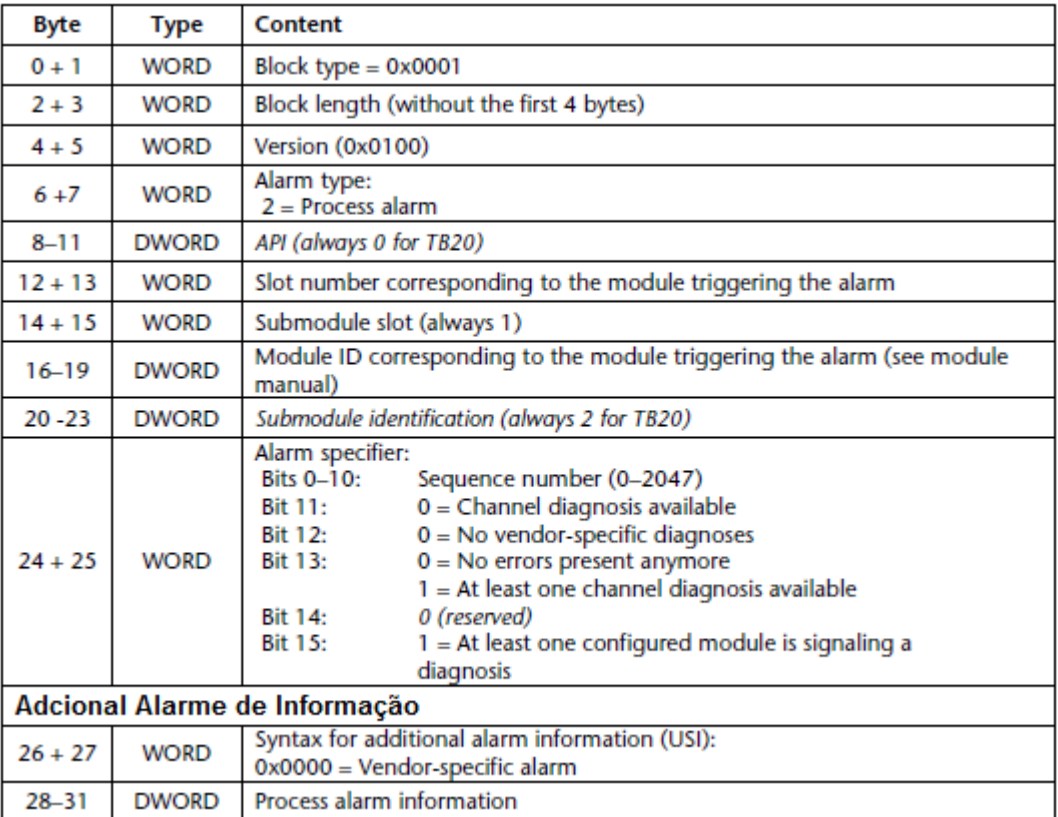

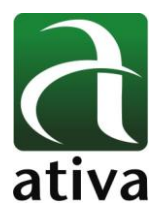

# **Manual Técnico Cabeça Remota PROFINET PR-PNET**

### **4.4.3 Alarmes Plug Módulos**

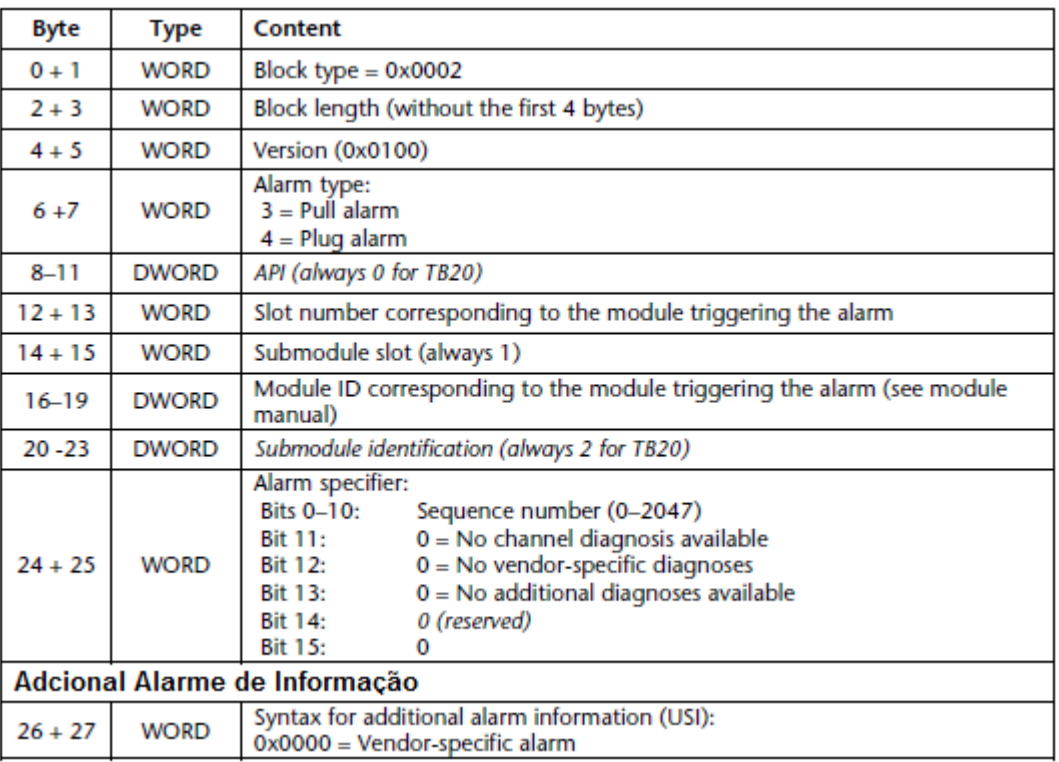

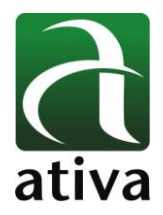

# **Manual Técnico Cabeça Remota PROFINET PR-PNET**

### **4.5 LEDs (Disgnósticos)**

Led Azul **"OK"** - é usado para indicar o status geral da Cabeça Remota: Aceso: PROFIBUS funcionando, correta configuração de parâmetros, Sistema OK. Piscando: PROFIBUS localizado, mas Sistema não inicializado.

Led Vermelho **"BF"** – (Led erro de barramento). É usado para indicar erros PROFIBUS com os seguintes diagnósticos:

Piscando: Nehuma configuração de PLC encontrada. O Endereço PROFIBUS pode estar errado. PROFIBUS não conectados.

Aceso: Existe uma mensagem de diagnóstico.

Led Amarelo **"SF"** – é usado para indicar erros de sistema e erro de barramento: Piscando: Módulos de I/O não identificados / módulos removidos (hot plug) Aceso: Módulos colocados incorretamente. A posição física pode não bater com a configurada.

Led Verde **"PLC"** – é usado para indicar o status do PLC Master:

Desligado: Sem conexão com PLC, parâmetros da cabeça remota ainda não configurados. Piscando: PLC está parado "STOP"

Aceso: O PLC está funcionando OK (RUN)

Piscando rápido: A Cabeça Remota está em modo Simulação (Simulation Mode) gerenciável pelo TB20 ToolBox. Nessa situação a conexão com PLC é interrompida.

#### **4.6 LEDs dos Módulos de I/O**

Led **"OK/SF"** para todos os módulos indicando o status:

Azul aceso: o Módulos está funcionando OK (RUN)

Azul piscando lento: o Módulo está parado (STOP). Reveja valores de configuração se algum esteja sendo aplicado.

Azul piscando rápido: o Módulo está em modo idle (IDLE); os parâmetros não foram configurados ainda.

Vermelho aceso: o Módulo está indicando erro de diagnóstico. Vermelho piscando: o Módulo está indicando algum parametro configurado errado.

O Led Vermelho **"SF"** – será mostrado apenas nos Módulos que possuem algum tipo de configuração e possuem capacidade de diagnósticos.

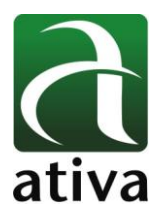

# **Manual Técnico Cabeça Remota PROFINET PR-PNET**

### **5- Dimensões:**

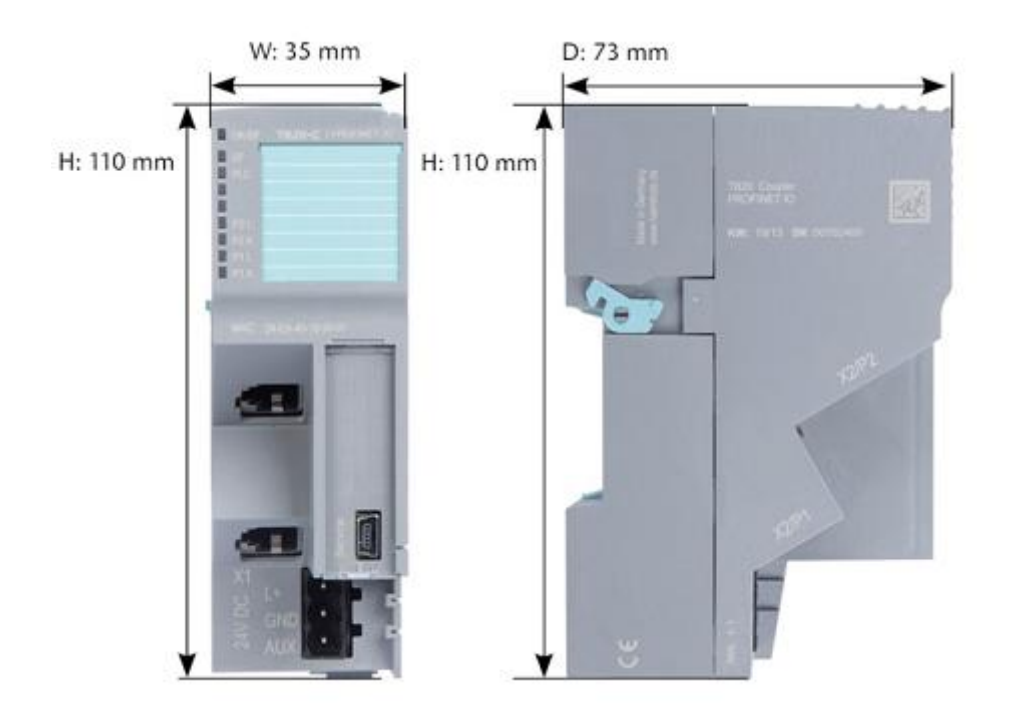

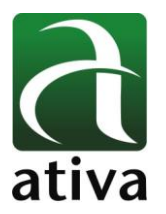

### **Imagem Real do Módulo**

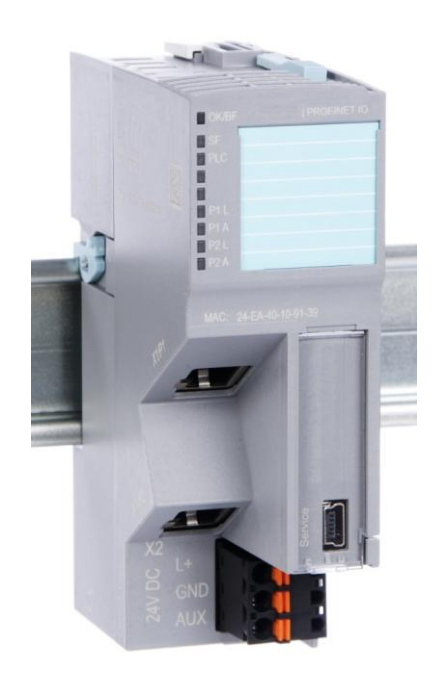